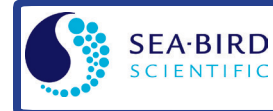

# *Sampling Modes*

- **Autonomous sampling** –SBE 63 samples at pre-programmed intervals of 1 to 32,767 sec. It can be set to average up to 255 samples, and transmit averaged data. SBE 63 can be programmed to begin autonomous sampling when power is applied or on command.
- **Polled sampling** On command, SBE 63 takes one sample and transmits data.

## *Setup*

- 1. Wiring to SBE 63:
	- A. Install I/O cable connector, aligning raised bump on side of connector with large pin on SBE 63.
	- B. Install locking sleeve.
	- C. Connect I/O cable connector to computer.
	- D. Connect I/O cable connector's red and black wires to power supply (6 -24 VDC).
- 2. Double click on SeatermV2.exe. SeatermV2 opens. In SeatermV2's Instruments menu, select SBE 63 Optical Dissolved Oxygen. Seaterm232 opens.
- 3. In Seaterm232's Communications menu, select Configure. Select Comm port and baud rate (default is 9600), and click OK. Note: If using another terminal program, set it to 8 data bits, no parity, 1 stop bit.
- 4. In Seaterm232's Communications menu, click Connect. SBE 63 returns **S>** prompt. Send commands to set up SBE 63 as desired (see commands on other side).

### *Deployment when Integrating with SeaCAT CTD (SBE 16plus V2, 16plus-IM V2, 19plus V2)*

Prior to installing SBE 63 on CTD, verify that SBE 63 is set up as follows:

- **SetBaud=** to baud rate set in CTD (always 1200 for 16*plus*-IM V2); **SetEcho=1**; **SetAvg=1 to 16** (recommended value is 2); **SetFormat=1**; **SetAutoRun=0**
- Factory-set <SerPause> in **GetSD** response: For 19*plus* V2 in Profiling mode, verify set to 1. For 19*plus* V2 in Moored mode, or for other SeaCATs, can be 0 or 1.
- Factory-set <TxPwrSave> in **GetSD** response set to 0.

#### Install on CTD as follows:

- 1. Install SBE 63 in sensor mount:
	- A. Align 4-pin connectors and push SBE 63 onto mount.
	- B. Install two #10-24, 1/2" titanium cap screws from back of sensor mount to secure SBE 63 in mount.
- 2. Mount SBE 63 on CTD. Install Tygon tubing to connect SBE 63 inline between CTD conductivity cell outlet and pump inlet.

Verify that large arrow on sensor mount is pointing in direction of flow (flow enters through conductivity cell, exits from pump). 3. Install I/O cable on SBE 63 sensor mount.

- 4. Connect I/O cable to 4-pin RS-232 auxiliary sensor connector on CTD.
- 5. Verify that hardware and external fittings are secure.

### *Deployment when Integrating with MicroCAT CTD (SBE 37-SMP-ODO, IMP-ODO, SIP-ODO)*

SBE 63 is factory-integrated with ODO MicroCAT. You can communicate with SBE 63 **through** MicroCAT with **Send63=command**; **command** can be any command recognized by SBE 63. Verify that SBE 63 is set up as follows by sending **Send63=GetSD** (see *Command Descriptions* above for command details):

- **SetBaud=2400** (factory set; cannot be changed by command through MicroCAT); **SetEcho=1**; **SetAvg=1 to 16** (recommended value is 2); **SetFormat=1**; **SetAutoRun=0**
- Factory-set <SerPause> in **GetSD** response: For IM or RS-485 MicroCATs, verify set to 1. For other MicroCATs, can be 0 or 1.
- Factory-set <TxPwrSave> in **GetSD** response set to 0.

Note: Precede **Send63=** with **#ii** (ii= MicroCAT ID) for Inductive Modem (IM) or RS-485 MicroCAT (for example, **#01Send63=GetSD**).

### *Command Instructions and List*

- Input commands in upper or lower case letters and register commands by pressing Enter key (0xD).
- Commands to enable a parameter can be entered with *argument* as Y or 1 for yes, and N or 0 for no (for example, **SetAutoRun=y** and **SetAutoRun=1** are equivalent; both enable automatic starting of sampling when power is applied).
- SBE 63 sends Command failed: Unknown command if invalid command is entered.
- If SBE 63 does not return S> prompt after executing a command, press Enter or Esc key to get S> prompt.
- If SBE 63 is transmitting data and you want to stop it, press Esc or send **Stop**. Alternatively, remove power.
- All commands that change setup take effect immediately; SBE 63 retains settings when power is removed.
- Shown below are commands used most commonly in the field. See the Manual for complete listing and detailed descriptions.

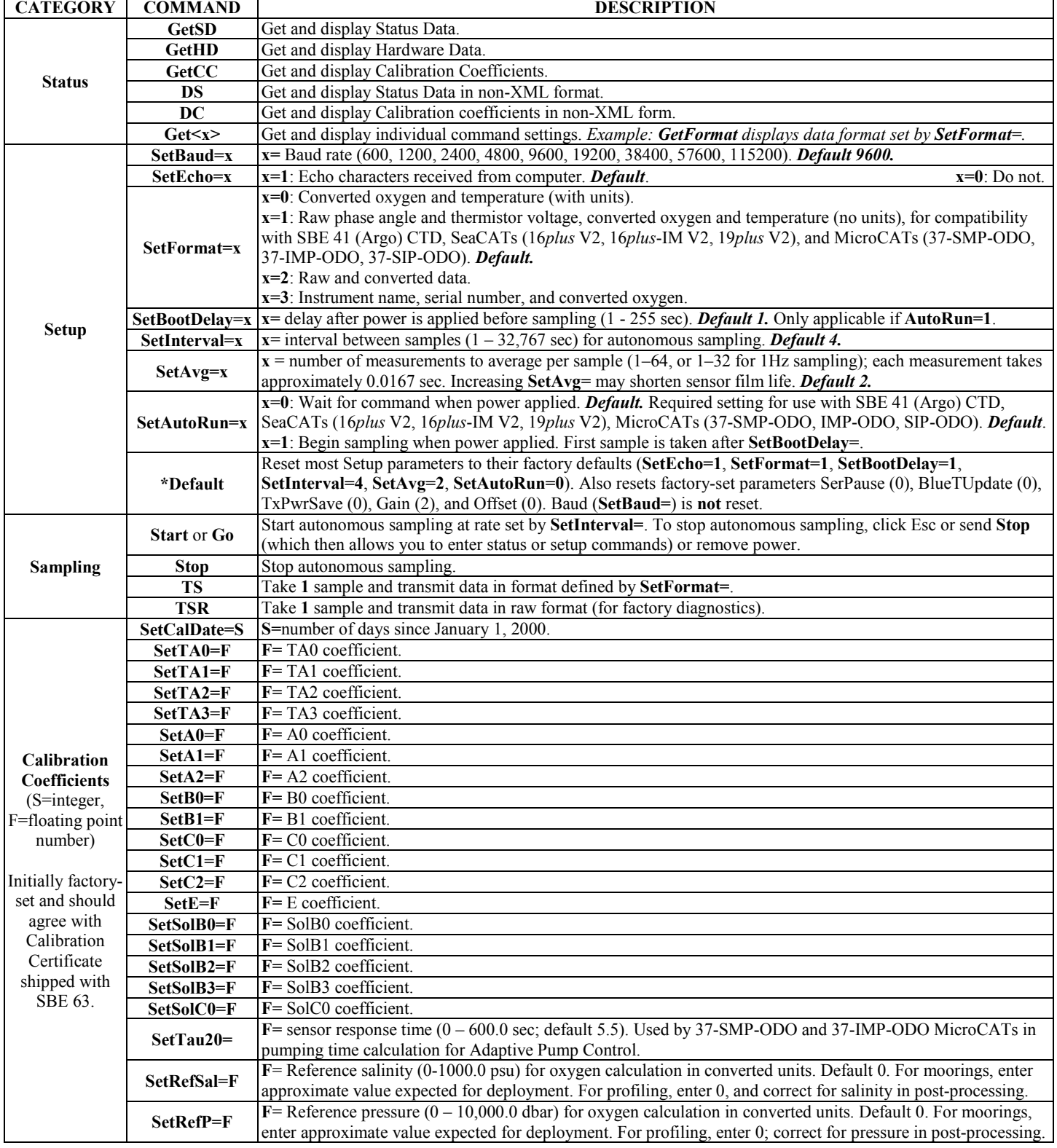